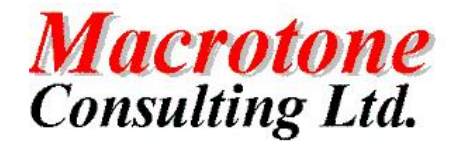

**Oracle** Transparent Gateway to SQL\*Server

**Author: G S Chapman Date: 9 Version: 2.0 Location of Document:**

**th January 2006**

i

TG4MSQL v1

# **DOCUMENT HISTORY**

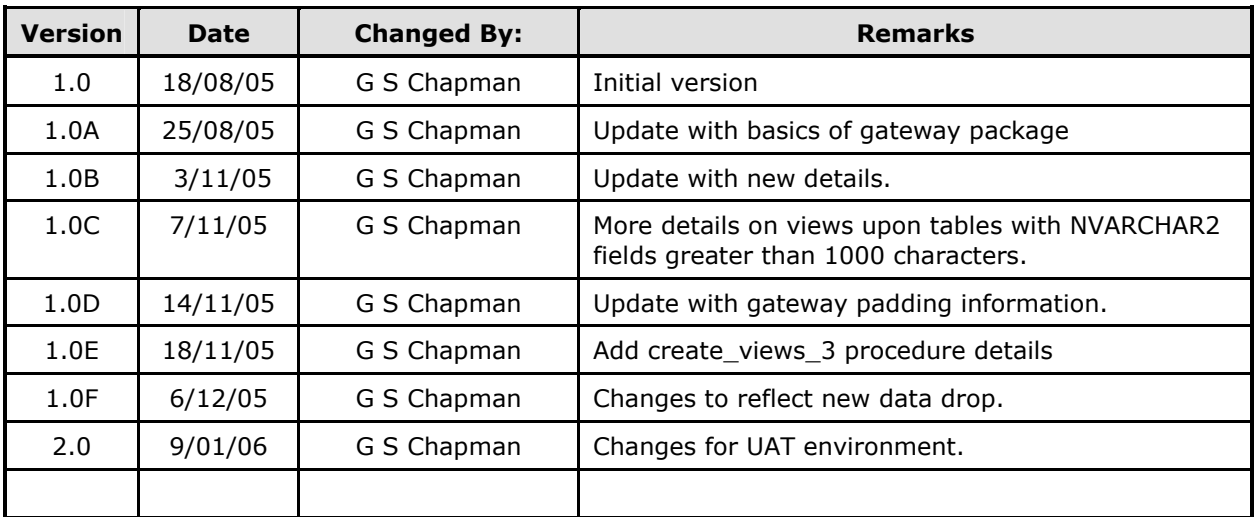

# **DOCUMENT DISTRIBUTION**

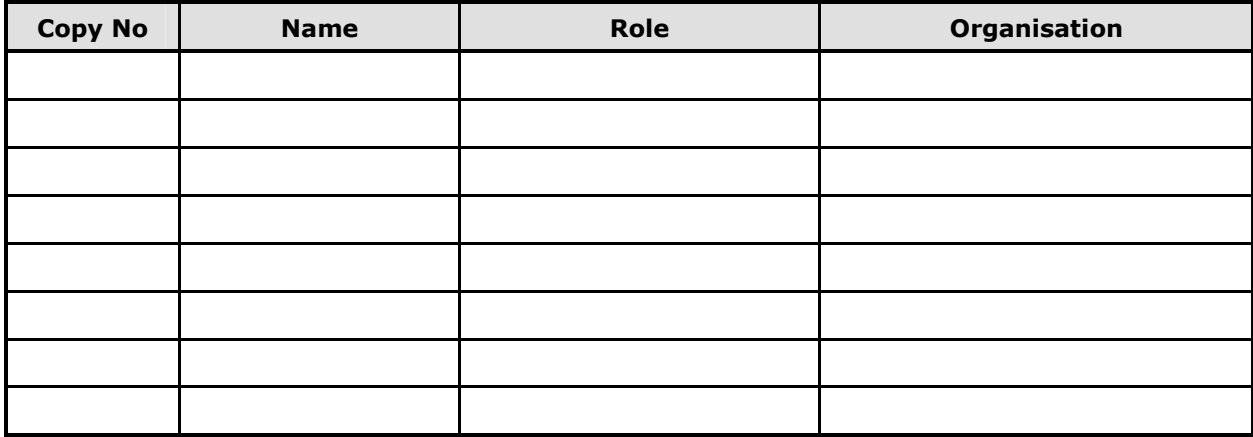

# **DOCUMENT REFERENCES**

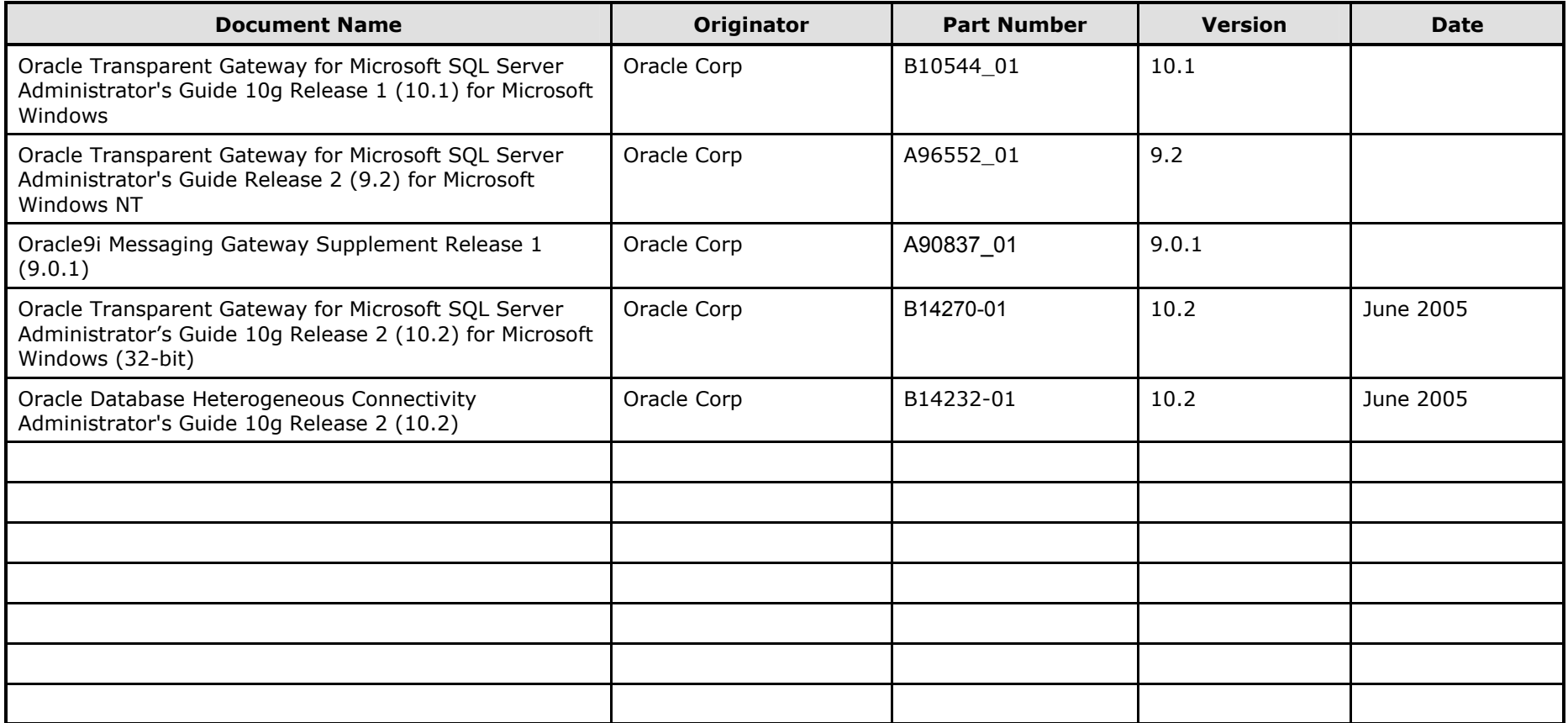

# TABLE OF CONTENTS

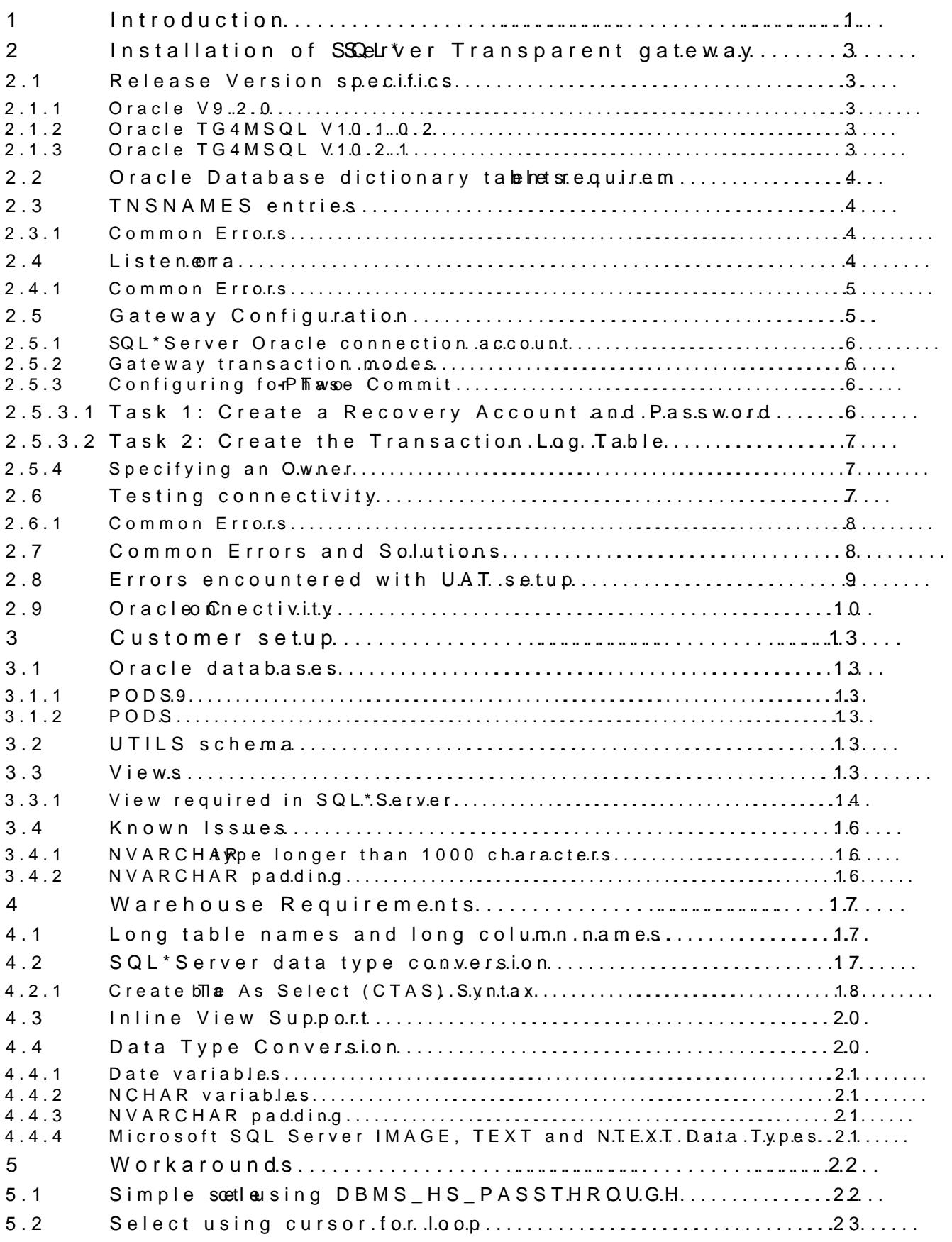

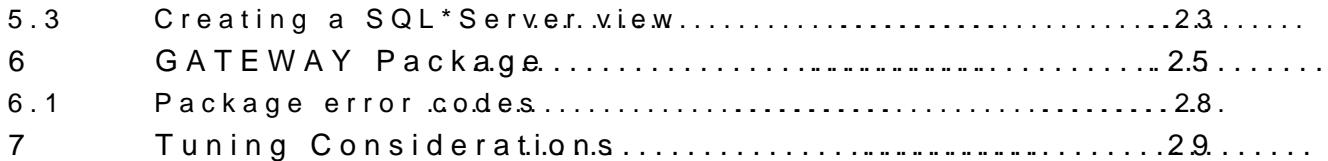

# TABLE OF FIGURES

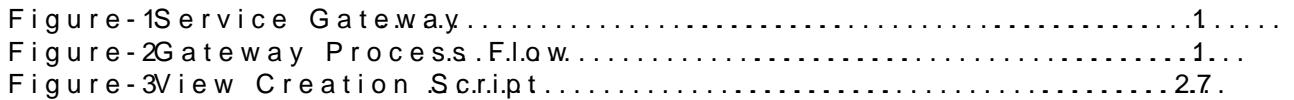

# TABLES

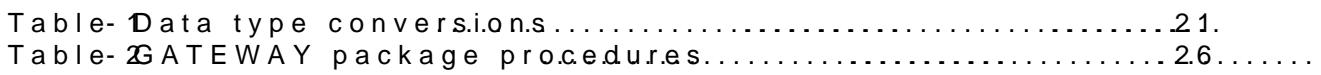

# Appendices

- A. Gateway Specifications
- A.1 Supported Views and Tables
- A.2 Data Dictionary Mapping
- A.3 UsefuSQL Server view

# **PURPOSE OF DOCUMENT**

This document describes the installation, configuration and usage of the Oracle Transparent Gateway to SQL\*Server installed at a customer site.

# <span id="page-6-0"></span>**1 Introduction**

The requirement is to describe the use of the Oracle Transparent Gateway for Microsoft SQL\*Server (TG4MSQL) at a customer site to access data held with certain SQL\*Server production databases from the data warehouse databases.

There are three areas of operation for effective interoperation: SQL translation, data dictionary translation and data type translation. To meet these requirements Oracle provides Generic Connectivity and Transparent Gateways. The combination is the Heterogeneous Services (HS) component, integrated in the Oracle server and agent, which provides information for and connectivity to non-Oracle systems.

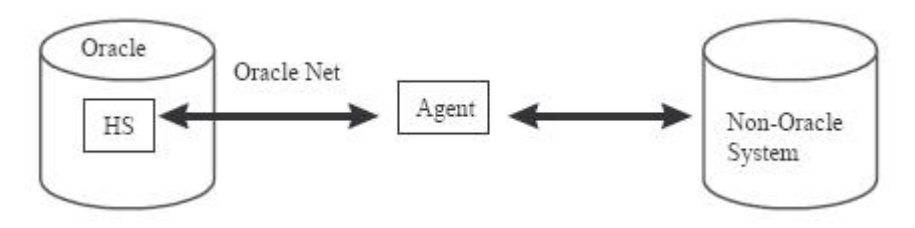

<span id="page-6-1"></span>**Figure 1 - Service Gateway**

In addition there is the provision of Pass-through SQL, which enables the use of native SQL against a non-Oracle database system. This flexibility enables the execution of functions or procedures on non-Oracle systems that are not supported by the Generic Connectivity or the Transparent Gateway. The Pass-through SQL supports both result sets and bind variables, and can also be used to perform DDL on the non-Oracle system.

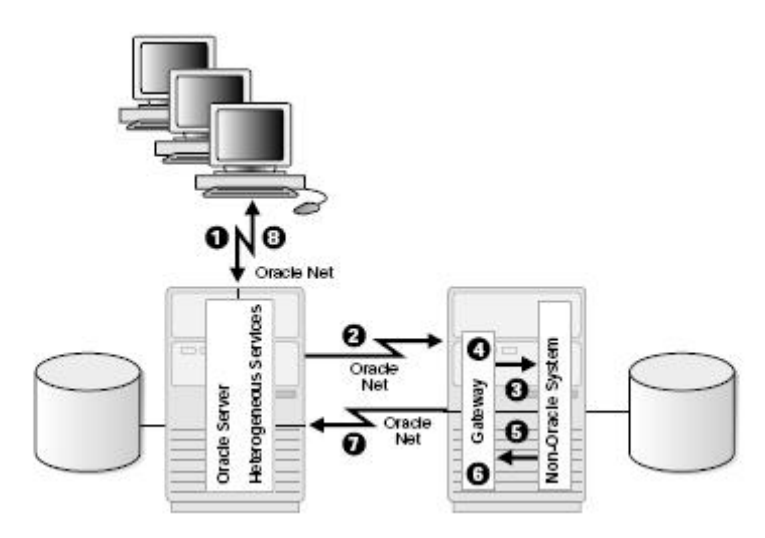

<span id="page-6-2"></span>**Figure 2 - Gateway Process Flow**

- 1. The client application sends a query over Oracle Net to the Oracle database server.
- 2. Heterogeneous Services and the gateway converts the Oracle SQL statement into a SQL statement understood by the non-Oracle database system.
- 3. The Oracle database server sends the query over to the gateway using Oracle Net.
- 4. For the first transaction in a session, the gateway logs into non-Oracle database system using a username and password that is valid in the non-Oracle system.

#### **TG4MSQL**

- 5. The gateway retrieves data using non-Oracle database system SQL statements.
- 6. The gateway converts retrieved data into a format compatible with the Oracle database server.
- 7. The gateway returns query results to the Oracle database server, again using Oracle Net Services.
- 8. The Oracle database server passes the query results to the client application using Oracle Net. The database link remains open until the gateway session is finished or the database link is explicitly closed.

# <span id="page-8-0"></span>**2 Installation of SQL\*Server Transparent gateway**

The following describes the setup and experiences in getting the SQL\*server transparent gateway from Oracle to work. The initial version used for the setup was TG4MSQL (Transparent Gateway for MS SQL Server) for Windows based platform, release 10.1.0.4. Initially connections were made from an Oracle 9.2.0.6 and 10.1.0.4 server. Later connections were to Oracle 9.2.0.7 and 10.2.0.1 databases.

The configuration was later changed to use release 2 of the 10g gateway (10.2.0.1).

NOTE: Problems were experienced using the base release of 10g (10.1.0.1) for the gateway and the patch to version 10.1.0.4 was required to avoid the problems. Connections from a 9.2.0.5 database experienced problems assessing system tables.

# <span id="page-8-1"></span>**2.1 Release Version specifics**

### <span id="page-8-2"></span>**2.1.1 Oracle V9.2.0**

For V9.2.0.1.2 (9iR2 and above) gateways, the access method uses ODBC. So it is necessary to have the MS SQL Server ODBC driver installed on the gateway machine. If it is not available, download the latest MDAC Microsoft Data Access Components) from the Microsoft Web page and install it. This package contains a SQL Server ODBC driver. This was not necessary with the customer setup.

## <span id="page-8-3"></span>**2.1.2 Oracle TG4MSQL V10.1.0.2**

With the OUI (Oracle Universal Installer) install TG4MSQL. This product is part of the server installation CDs. (Start OUI, choose a separate. Oracle Home, select the Oracle database for installation. Then choose custom install. A product list pops up where you have to scroll down to ORACLE TRANSPARENT GATEWAY; click on the '+' in front and a product list opens. Choose the SQL\*Server gateway to install)

Within the standard Oracle installed directories (within the Oracle Home default c:\oracle\product\10.1.0\) a directory called TG4MSQL will be created and a file called TG4MSQL.EXE is placed within the bin directory of the Oracle Home.

If not already done, upgrade the base release by applying the 10.1.0.4 patch set to the same Oracle Home directory that the gateway was installed within.

### <span id="page-8-4"></span>**2.1.3 Oracle TG4MSQL V10.2.1**

As with the earlier release, with the OUI (Oracle Universal Installer) install TG4MSQL. This product is part of the server installation CDs. (Start OUI, choose a separate. Oracle Home, select the Oracle database for installation. Then choose custom install. A product list pops up where you have to scroll down to ORACLE TRANSPARENT GATEWAY; click on the '+' in front and a product list opens. Choose the SQL\*Server gateway to install)

Within the standard Oracle installed directories (within the Oracle Home default c:\oracle\product\10.2.0\tg\_1), a directory called TG4MSQL will be created and a file called TG4MSQL.EXE is placed within the bin directory of the Oracle Home.

The release 2 installation prompts for the name of the SQL\*Server instance to connect to and create the entries in the listener.ora file. Unfortunately there was still a need to edit the file and add the specifics for tg4msql.exe file to be executed when the listener is contacted. Once this change was made the listener performed without any further problems.

At the time of writing there are no patches released for this current version (10.2.0.1).

# <span id="page-9-0"></span>**2.2 Oracle Database dictionary table requirements**

TG4MSQL needs data dictionary tables in the Oracle database.

To check their existence, run a query on i.e. SYS.HS\_FDS\_CLASS.

If it fails, run the caths.sql script located in ORACLE\_HOME\RDBMS\ADMIN\ as user sys or internal. In the case of the customer's installations this step was not necessary.

### <span id="page-9-1"></span>**2.3 TNSNAMES entries**

This file is located in ORACLE\_HOME\NETWORK\ADMIN.

An entry such as the following is required:

```
tg4msql.machine3.customer.uk=
          (DESCRIPTION=
            (ADDRESS=(PROTOCOL=tcp)
              (HOST=rmachine3.customer.uk)
              (PORT=1521)
       \qquad \qquad (CONNECT_DATA=(SID=tg4msql))
            (HS=OK)
         \lambda
```
Entries of the above form will be required within every tnsnames.ora file upon servers that are required to connect to the SQL\*Server gateway. In the current installation there are 2 SQL\*Server databases that are being used. The two SIT instances were/are installed upon VMWare machines known as MACHINE3 and MACHINE4. The UAT instance is/was installed upon server 10.117.241.202 (MACHINE01).

### <span id="page-9-2"></span>**2.3.1 Common Errors**

Make sure, that there are 2 closing brackets after the SID; the HS keyword is outside of the Connect Data block.

Further ensure that only the TNS Alias is at the first position of the line; all other lines must start at least with one SPACE (blank); otherwise it is identified as an alias and the configuration is incorrect.

### <span id="page-9-3"></span>**2.4 Listener.ora**

This file is located in the ORACLE\_HOME\NETWORK\ADMIN directory as well.

Add the entry for the gateway SID to the SID List of the listener.ora and restart the listener afterwards. (After the restart a service handler for tg4msql should exist). The example listener.ora file is listed below for the 10G release 2 version installed..

```
SID_LIST_LISTENER =
 (SID LIST =
  (SID_DESC = (SID_NAME = PLSExtProc)
   (ORACLE_HOME = C:\oracle\product\10.2.0\tg_1) (PROGRAM = extproc)
\rightarrow(SID DESC =
   (SID NAME = tg4msql)
```

```
(ORACLE_HO MdEr a td\phiroduct 10.2.\Phi_1(PR@@R = %a^T@@R = %a^T@@R = %a^T@@R = %a^T@@R = %a^T@@R = %a^T@@R = %a^T@@R = %a^T@@R = %a^T@@R = %a^T@@R = %a^T@@R = %a^T@@R = %a^T@@R = %a^T@@R = %a^T@@R = %a^T@@R = %a^T@@R = %a^T@@R = %a^T@@R = %a^T@@R = %a^T@@R = %a^T@@R = %a^T@@R = %a^T@@R = %a^T@@R = %a^T@@R = %a^T@@    )
     )
LISTENER =
     (DESCRIPTION_LIST =
          (DESCRIPTION =
               (ADDRESS_LIST =
            (ADDRESS FO(PRO = TCP))(HOSMTA\bigoplusHINS. Eustomer)(\text{IRORT} = 1521)\overline{\phantom{a}}      (ADDRESS_LIST =
            (ADDRESS = (PROTOCOL = IPC)(KEY = EXTPROC))\overline{\phantom{a}}    )
     )
```
Lines  $8$  1t $\delta$  were required to be added to the listener for the the Gornes ease 2

If the listener service does not exist run tohne anged not oan fidg of leaftine the listener service. Stop and restart the listener service and ensure that the gateway ser

### 2.4.1 CommonErrors

After configuring the lestanerit from the command line

<span id="page-10-0"></span> $(Is nrc \Delta s)$  stop, start)

Thencheck the serviceasy...thtmlas to ortain servie handler for the TG4MSQL SID.

See sectlaß for issues that may be encountered when trying to restart the liste

# <span id="page-10-1"></span>2.5 Gateway Configuration

Adjust the configuration hefidete way. d tased OrRACLE\_HOMGEM SQALD MIN. The name depends on **the Soluthe** gateway. Multiple SIDs, for multiple connect SQL\*Server instances will require multiple initialisation files, one for each ins

In outrestintghe listener uSs keDodis tg4msql and so the configurancent filaemed inittg4msql.oThe 10G release 1 version of the file is shown below.

# # HS init parameters # HS\_DB\_NAME=TG4MSQL HS DB DOMAMINGHINEUKCOMPANNTRANET HS\_FDS\_CONNECT\_MNE@ +N\EPCS.Northdwin HS\_FDS\_TRACE\_LEVEL=OFF HS\_FDS\_RECOVERY\_ACCOUNT=oracle\_con HS\_FDS\_RECOVERYp\_aPsWs\Derd

The HS\_DB\_NAME and the HS\_DB\_DOMAIN parameters can be specified to enal made with the expected SID for the calling database. OtheenHMOsWe OHReL Beinsvice na returned which will be an issue if global\_names is set to TRUE.

The 10G release 2 installation uses the account name of ODS\_link for its con password and the parameters HS\_DB\_NAME and HS\_DB\_DOMAIN antree. changed a

### <span id="page-11-0"></span>**2.5.1 SQL\*Server Oracle connection account**

An account is required within the SQL\*Server database to enable the connection to be made. This account can be any desired name and password and as a minimum requires 'select' privileges on he tables to which access is required. Other permissions may be granted as required.

At the current time only read access is provided to the SQL\*Server tables for the created account 'ODS\_link'.

### **2.5.2 Gateway transaction modes**

The gateway supports the following transaction capabilities:

- <span id="page-11-1"></span>■COMMIT\_CONFIRM
- ■READ\_ONLY
- ■SINGLE\_SITE
- TWO\_PHASE\_COMMIT

By default, the gateway runs in COMMIT\_CONFIRM transaction mode. When the Microsoft SQL Server database is updated by a transaction, the gateway becomes the commit point site. The Oracle database server commits the unit of work in the Microsoft SQL Server database after verifying that all Oracle databases in the transaction have successfully prepared the transaction. Only one gateway can participate in an Oracle two-phase commit transaction as the commit point site.

**Note:** The current gateway is only configured in COMMIT\_CONFIRM transaction mode by the customer. This is by intent as there is no requirement to run procedures upon the source SQL\*Server databases.

### <span id="page-11-2"></span>**2.5.3 Configuring for Two-Phase Commit**

The following has not been configured upon the customer gateways but is included in this document for completeness, in case there is a need to configure it later.

To enable the TWO\_PHASE\_COMMIT transaction mode, create a recovery account and password and create a log table. The log table, called by default **HS\_TRANSACTION\_LOG**, is where twophase commit transactions are recorded.

#### <span id="page-11-3"></span>**2.5.3.1 Task 1: Create a Recovery Account and Password**

For the gateway to recover distributed transactions, a recovery account and password must be set up in the Microsoft SQL Server database. By default, both the user name of the account and the password are RECOVER. The name of the account can be changed with the gateway initialization parameter HS\_FDS\_RECOVERY\_ACCOUNT. The account password can be changed with the gateway initialization parameter HS\_FDS\_RECOVERY\_PWD.

**Note:** Oracle Corporation recommends that you do not use the default value RECOVER for the user name and password. Moreover, storing plain-text as user name and password in the initialization file is not a good security policy. There is now a utility called tg4pwd, that should be used for encryption. Refer to Chapter 4, 'Encrypting Initialization parameters' in the Heterogeneous Connectivity Administration Guide for further details.

**1.** Set up a user account in the Microsoft SQL Server database. Both the user name and password must be a valid Microsoft SQL Server user name and password.

**2.** In the initialization parameter file, set the following gateway initialization parameters:

HS\_FDS\_RECOVERY\_ACCOUNT to the user name of the Microsoft SQL Se you set up for recovery.

HS\_FDS\_RECOVERY\_PWD to the password of the Microsoft SQL Server us set up for recovery.

For information about HS\_FDS\_RECONER\MdAK\\$\DS\_RECOVER\MheWD, see relevant Oracle documentation.

#### <span id="page-12-0"></span>2.5.3.2 Task 2: Create the Transaction Log Table

When configuring the gatew-phase two mmit, a table must be created in the Micro Server database for logging transactions. Uses the transaction log table to check status of failed transactions that were started at the Microsoft SQL Server dat gateway and registered in the table.

Note Updates to the transaction log table cannot be paruted ana Osacte distrib

Note:The information in the transaction log table is required by the recovery  $p_1$ not be alter ble table must be used, accessed, or updated only by the gateway.

The table, called HS\_TRANSACTION\_LOG, comssis GsLQfBtAwLo ERRunth ID, data type  $CHAR(64)$  NOT NULL and  $TRAN\_COMM$  ENHTA, Rd  $265$  type

Any desimeadmecan be usford the log table, other than HS\_TRANSAsCpTeleCiNy\_ibogG, by the other name using the HS\_FDS\_TRANSACTIONpdQG endertialization

Create the transaction log table in the user acc $\alpha$ u  $\delta t$ :  $\alpha$ , of  $\alpha$  and  $\epsilon$  and  $\epsilon$  and  $\epsilon$  and  $\epsilon$  and  $\epsilon$  and  $\epsilon$  and  $\epsilon$  and  $\epsilon$  and  $\epsilon$  and  $\epsilon$  and  $\epsilon$  and  $\epsilon$  and  $\epsilon$  and  $\epsilon$  and  $\epsilon$  and  $\epsilon$  an Recovery Account and Passwause the transaction lossetable exord the status of a gateway transaction, the traded ad en unst the dat whe bear sethe Microsoft SQL Server update takes plaalso, the transaction hougstable ecreated under the owner of the recovery account.

Note:To utilize the transaction log table, usernaucsft the egraatnetweady prsivcihe typee table.

To create a transaction log tag #em use the sectript, located din tebeory ORACLE\_HOME soladminwhere ORACLE\_HOME is the undeler coloning h the gateway is installe  $\theta$  se is  $(q\phi r$  sqlpluss) execute the scrip MS-DIOS factom pt, as follows:

Isql: -Urecovery\_acco-uPrrtecovery\_account\_pass $\circledast$  bedv[er]itg4msql\_tx.sql

### <span id="page-12-1"></span>2.5.4 Specifying an Owner

Instead of using the default owner name for the Microsofd eS Que os emver tables a Microsoft SQL Server, or peexpilfiyciint by as different owner sinathen eSnQt, you can specify a default owner that is used whenevexpbicrialm especionidited in the SQL statements.

To specify the owner, set the gateway initialization parameter HS\_FDS\_DEFAU initialization parameter file.

# 2.6 Testing connectivity

Testing the connectivity between a base and the SQL Server:

<span id="page-12-2"></span>create a database link withele the ache acho the SQL Server:

create database link tg4msql coannect to m

identified by "<password of oracle\_con>" using 'tg4msql';

select \* from all\_catalog@tg4msql;

[Alternatively the link could be specified completely without reference to the tnsnames.ora entry as follows:

create database link tg4msql connect to "oracle\_con" identified by

"<password of oracle\_con>"

```
using '(DESCRIPTION=(ADDRESS=(PROTOCOL=tcp)(HOST=hostname)
```

```
(PORT=1521))(CONNECT_DATA=(SID=tg4msql))(HS=OK))';
```
]

Example selecting a demo table of the MS Northwind database:

<span id="page-13-0"></span>select "TerritoryID" from "EmployeeTerritories"@<link name>;

### **2.6.1 Common Errors**

The usernames, passwords, table names, views, columns .are case sensitive.

For creating the database link, make sure you surround the username, password by double quotes and write them as they are defined in the MS SQL Server.

Another common error is that the TG4MSQL does not allow OS Authentication (Windows Authentication) for the SQL Server. Only SQL Server authentication with a username AND a password is supported. Make sure, that the SQL Server Security option is checked to allow both authentication methods.

Table names and column names have to be less than 30 characters long. Set up a view to get around these issues on the SQL\*Server database.

The session does not display the requested information and complains that the database link points to another service name. This is a global\_names setting. Set the global\_names parameter for the session to false and retry the query.

# <span id="page-13-1"></span>**2.7 Common Errors and Solutions**

/\*\*\*\*\*\*\*\*\*\*\*\*\*\*\*\*\*\*\*\*\*\*\*\*\*\*\*\*\*\*\*\*\*\*\*\*\*\*\*\*\*\*\*\*\*\*\*\*\*\*\*\*\*\*\*\*\*\*\*\*\*\*\*\*\*\*\*\*/

ORA-28509: unable to establish a connection to non-Oracle system

ORA-02063: preceding line from TG4MSQL

/\*\*\*\*\*\*\*\*\*\*\*\*\*\*\*\*\*\*\*\*\*\*\*\*\*\*\*\*\*\*\*\*\*\*\*\*\*\*\*\*\*\*\*\*\*\*\*\*\*\*\*\*\*\*\*\*\*\*\*\*\*\*\*\*\*\*\*\*/

Cause:

This indicates a problem with the Oracle configuration files.

Action:

Make sure the HOST parameter in the tnsnames.ora file is correct.

Make sure the PORT number is correct.

Make sure the SID name is correct in both the TNSNAMES.ORA and LISTENER.ORA

/\*\*\*\*\*\*\*\*\*\*\*\*\*\*\*\*\*\*\*\*\*\*\*\*\*\*\*\*\*\*\*\*\*\*\*\*\*\*\*\*\*\*\*\*\*\*\*\*\*\*\*\*\*\*\*\*\*\*\*\*\*\*\*\*\*\*\*\*/

ORA-28500: connection from ORACLE to a non-Oracle system returned this message:

[Transparent gateway for MS SQL Server] The environment variable

<HS\_FDS\_CONNECT\_INFO> is not set.

ORA-02063: preceding 2 lines from TG4MSQL

/\*\*\*\*\*\*\*\*\*\*\*\*\*\*\*\*\*\*\*\*\*\*\*\*\*\*\*\*\*\*\*\*\*\*\*\*\*\*\*\*\*\*\*\*\*\*\*\*\*\*\*\*\*\*\*\*\*\*\*\*\*\*\*\*\*\*\*\*/

Cause:

Incorrect parameter settings in the HS init.ora file.

Action:

Check HS\_FDS\_CONNECT\_INFO in the TG4MSQL init.ora file.

It might be missing or TG4MSQL is not able to find the correct initialisation file.

Make sure the HS init.ora file exists in the ORACLE\_HOME\tg4msql\admin directory and has the same name as the SID in the LISTENER.ORA.

Example: If SID=mssql in the listener.ora file, then the init.ora file would be named ORACLE\_HOME\hs\admin\initmssql.ora

/\*\*\*\*\*\*\*\*\*\*\*\*\*\*\*\*\*\*\*\*\*\*\*\*\*\*\*\*\*\*\*\*\*\*\*\*\*\*\*\*\*\*\*\*\*\*\*\*\*\*\*\*\*\*\*\*\*\*\*\*\*\*\*\*\*\*\*\*/

ORA-00942: table or view does not exist

[Transparent gateway for ODBC]DRV\_OpenTable: [Microsoft][ODBC SQL Server

Driver][SQL Server]Invalid object name '%table%'. (SQL State: S0002; SQL Code:208)

ORA-02063: preceding 2 lines from TG4MSQL

/\*\*\*\*\*\*\*\*\*\*\*\*\*\*\*\*\*\*\*\*\*\*\*\*\*\*\*\*\*\*\*\*\*\*\*\*\*\*\*\*\*\*\*\*\*\*\*\*\*\*\*\*\*\*\*\*\*\*\*\*\*\*\*\*\*\*\*\*/

Cause:

The init.ora file specifies the wrong MS SQL Server database.

<span id="page-14-0"></span>A second cause might be that MS SQL Server tables are case sensitive and thus should be surrounded by double quotes.

# **2.8 Errors encountered with UAT setup**

There were a number of problems encountered with the installation of the gateway on the Windows UAT environment. These are described below along with the solution implemented.

Windows machine name for UAT environment = MACHINE01.customer.uk

AIX machine hosting ODS database = warehouse2.customer.uk

1. The installation of the Oracle software upon MACHINE01 went smoothly, although at the time the host name was not known and the IP address was used in the inittg4msql.ora file. This is suspected to be one possible cause of a problem relating to connecting to the SQL\*Server database. This configuration file was modified to use the hostname, although this may not be the real cause of the UAT connection problem, which is complicated by other issues described below.

- 2. The AIX hosts were unable to ping the Windows server, although it worked from devwarehouse1. No routes were available from rgdsdw2.
- 3. After establishing a database link from devwarehouse1 a select from a table upon the SQL\*Server database would just hang, with no response from the gateway.
- 4. Adding an entry for the warehouse2 server into the UAT DNS environment did not produce any improvement.
- 5. A sqlplus session from the Windows server to the warehouse2 ODS database worked only when the IP address was hard coded. Using the host name did not work.
- 6. Observation of the SQL\*Server database showed that connected from oracle were establishing sessions within the database.
- 7. There were multiple invocations of the executable tg4msql.exe running upon the windows server. These relate directly one to one, with the sessions initiated from Oracle.
- 8. It was found that 'killing' the oracle sessions (within the ODS database) did not remove the sessions, which indicated they were marked for KILL but still remained. Killing the associated SQL\*Server sessions also did not remove the oracle sessions within ODS. Only once the tg4msql.exe processes running on the Windows server were killed could did the Oracle sessions on PODS disappear.
- 9. It was discovered that ACL had been established upon the Windows UAT environment to prevent any communication between the machines within the UAT environment and any productions machines was the cause of the lack of communication between the AIX node and the Windows SQL\*Server node. Once the ACL had been removed all communication sprang into life and worked without any further problems.
- 10. It will be necessary to re-establish the ACL settings in the near future now the connectivity has been proved.

**NOTE**: It is not possible to bounce the Windows gateway listener whilst any of the tg4msql.exe processes are running upon the machine. This is due to the tg4msql.exe processes using port 1521 (the listener default), and not releasing it, to enable the listener process to restart. This can be illustrated by running the command 'netstat -n' upon the windows machine and viewing the port allocation.

# <span id="page-15-0"></span>**2.9 Oracle Connectivity**

The following describes the method that Oracle uses when connecting to a database. This is included due to the problems encountered in setting up the UAT environment due to the ACL settings, but it is equally applicable to firewall setup generally.

When the Oracle client makes a connection to the database e.g. (sqlplus userid/password@alias), it compares the alias name supplied in the sqlplus line and looks for a match in the TNSNAMES.ORA file or Names server. Once it obtains the address for the database server, a connection attempt is made to the server from the client. The Listener is contacted on the database server and port redirection can take place depending on the platform, configuration of the INIT<SID>.ORA file and/or the Oracle product being used. The underlying network layer on the server will obtain a free port from the Operating System (OS) and send back to the client via the Listener the new port assignment. The client will then try to connect to the database on a new port. This is where connection failure normally occurs.

A remote Oracle client making a connection to an Oracle database can fail if there is a firewall installed between the client and the server and if port redirection is taking place. The firewall will block the connection to the new port when the Oracle client connects to the database - the client typically fails with Oracle errors ORA-12203 or ORA-12535. [In the case of the UAT setup no error message was seen, since the ACL prevented any response what so ever.] The client connection failure is due to port redirection from the Database Server's operating system. Port redirection requires the client to connect to the database using a different port than originally configured in the configuration files. Oracle Multi-Threaded Server (MTS) on Unix platforms, (without specifying the address with the ports in the INIT<SID>.ORA file), Oracle Secure Sockets Layer (SSL) and Windows NT/2000 platforms will cause port redirection.

A Net8 level 16 client trace file can verify if the problem is a firewall issue. In the SQLNET.ORA file on the client add the following lines:

```
trace level client = 16
trace file \bar{c}lient = client
trace directory client = a valid directory and path
```
Save the changes to the SQLNET.ORA file and try connecting with SQL\*Plus once to force the error. This will create a trace file. Here are several sample excerpts from a level 16-trace file to give an indication of what to look for.

The initial packets sent to the listener on port 1521 in trace file.

```
 niotns: Calling address:
(DESCRIPTION=(ADDRESS_LIST=(ADDRESS=(PROTOCOL=TCP)
  (HOST=server1)(PORT=1521)))(CONNECT_DATA=(SERVICE_NAME=v920.world)
  (CID=(PROGRAM=D:\V920\BIN\SQLPLUSW.EXE)(HOST=server1)(USER=system))))
  nladget: entry
  nladget: exit
  nscall: entry
  nscall: connecting...
  nsc2addr: entry
  nttbnd2addr: entry
  nttbnd2addr: port resolved to 1521
```
The received packet from the listener telling the client to use 1729 port (search for "NSPTRD").

```
 nscon: recving a packet
 nsprecv: entry
 nsbal: entry
 nsbgetfl: entry
 nsbgetfl: normal exit
 nsmal: entry
 nsmal: 44 bytes at 0xb892d0
 nsmal: normal exit
 nsbal: normal exit
 nsprecv: reading from transport...
 nttrd: entry
 nttrd: socket 232 had bytes read=64
 nttrd: exit
 nsprecv: 64 bytes from transport
 nsprecv: tlen=64, plen=64, type=5
 nsprecv: packet dump
 nsprecv:00 40 00 00 05 00 00 00 |.@......|
 nsprecv:00 36 28 41 44 44 52 45 |.6(ADDRE|
 nsprecv:53 53 3D 28 50 52 4F 54 |SS=(PROT|
 nsprecv:4F 43 4F 4C 3D 74 63 70 |OCOL=tcp|
 nsprecv:29 28 48 4F 53 54 3D 31 |)(HOST=1|
 nsprecv:33 38 2E 32 2E 32 31 33 |38.2.213|
```
 nsprecv:2E 36 31 29 28 50 4F 52 |.61)(POR| nsprecv:54 3D 31 37 32 39 29 29 |T=1729))| **<- port change** nsprecv: normal exit nscon: got NSPTRD packet nscon: got 54 bytes connect data nscon: exit (0)

The client resolving the connection to port 1729.

```
 nscall: connecting...
 nsc2addr: entry
 nttbnd2addr: entry
 nttbnd2addr: port resolved to 1729
 nttbnd2addr: using host IP address: 138.2.213.61
 nttbnd2addr: exit
 nsc2addr: normal exit
```
You can see the send packets sent from the client on port 1521 (or your port if different) to the Listener. There will be receive packets returned from the server to the client reflecting a new port assignment. Then the client will send packets again from the client only this time to a different port. The connection will then fail at this point in the trace file.

The port that is assigned to the client is randomly chosen by the operating system and cannot be modified. It can be any free port available (usually above port 1024) that the server determines is not is use by any other software or hardware device.

# <span id="page-18-0"></span>**3 Customer setup**

This section details the specific set for the customers project.

## <span id="page-18-1"></span>**3.1 Oracle databases**

Two databases existing upon the server rdsgdw2 named ODS and ODS9 have been set up to enable connection to the 2 SQL\*server databases located upon MACHINE3 and MACHINE4.

### <span id="page-18-2"></span>**3.1.1 PODS9**

This database is a Release 9.2.0.7 database.

## <span id="page-18-3"></span>**3.1.2 PODS**

This database is a Release 10.2.0.1 database.

# <span id="page-18-4"></span>**3.2 UTILS schema**

The UTILS schema within these databases is used to own the GATEWAYS package. In addition this schema has been given the privilege to create and delete PUBLIC database links.

The following script was run to create the 2 database links for SIT within these databases.

```
drop public database link omega sit1;
create public database link omega_sit1
connect to "ODS_link" identified by "xxxxx"
using
'(DESCRIPTION=(ADDRESS=(PROTOCOL=tcp)(HOST=machine3.customer.uk)(PORT=152
1))(CONNECT_DATA=(SID=tg4msql))(HS=OK))';
drop public database link omega_sit2;
create public database link omega_sit2
connect to "ODS link" identified by "xxxxx"
using
'(DESCRIPTION=(ADDRESS=(PROTOCOL=tcp)(HOST=machine4.customer.uk)(PORT=152
1))(CONNECT_DATA=(SID=tg4msql))(HS=OK))';
```
The password has been changed in the script above to ensure security.

The database links for the UAT and PROD environment are similar, differing only in the host name, username/passwords and obviously the link name itself.

### <span id="page-18-5"></span>**3.3 Views**

Some views are required in the SQL\*Server database to ease selection from the Oracle database. Views created will be named as the first 28 characters of the table name appended with the characters '\_V'.

Six views are required and these are detailed below.

The views were created on the MACHINE4 database [Omega\_sit2] and then copied over by the system administrator to MACHINE3 [Omega\_sit1]. The code for the creation is part of the GATEWAY package for the OMEGA\_SIT2 instance.

Views were also established on the UAT environment and will be required on the production environment when it goes live.

## **3.3.1 View required in SQL\*Server**

The following SQL\*Server tables need views:

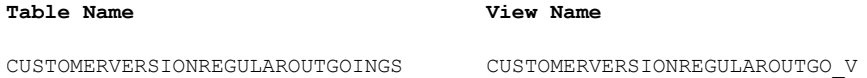

#### The following table column names need views creating.

<span id="page-19-0"></span>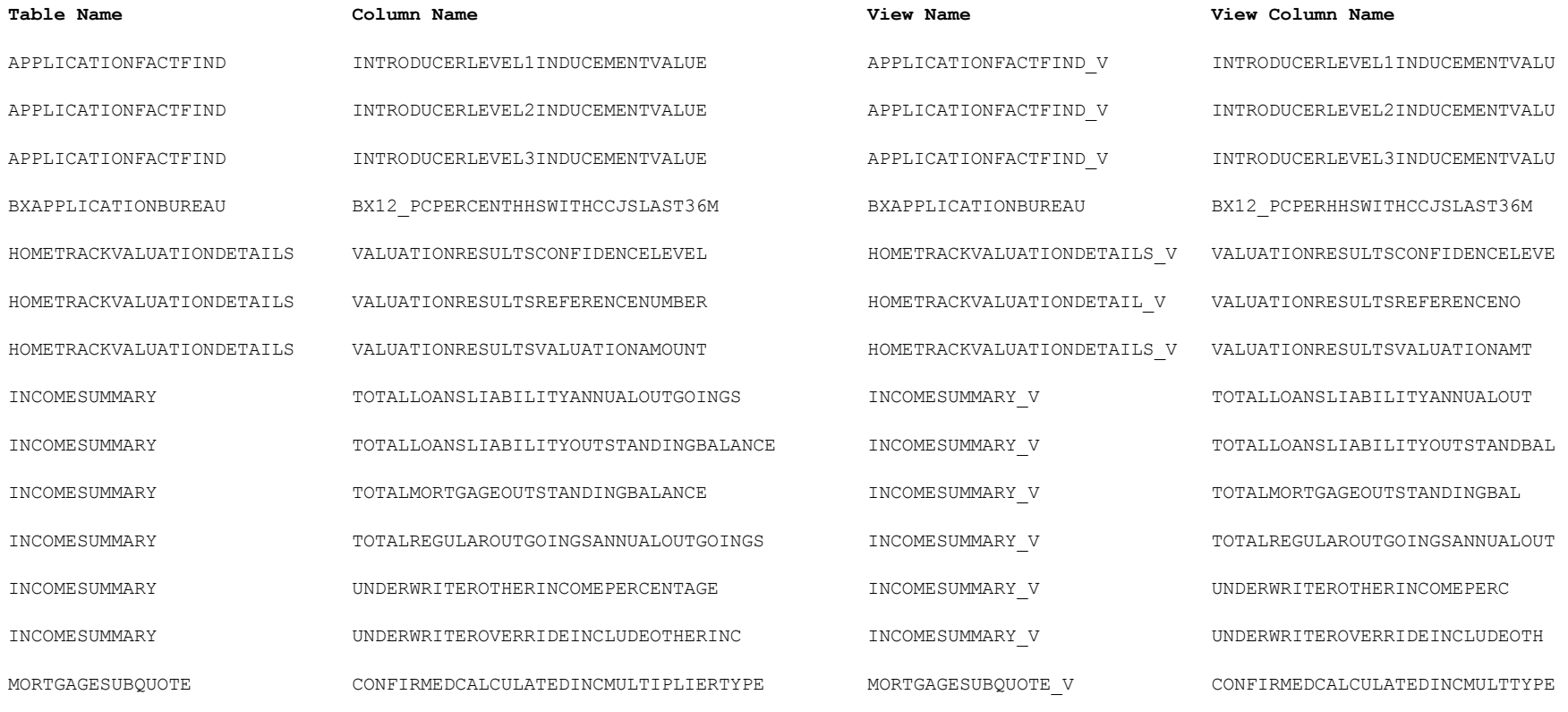

#### **TG4MSQL**

The following SQL\*Server tables need views due to issues with the NVARCHAR2 fields that are greater than 1000 characters.

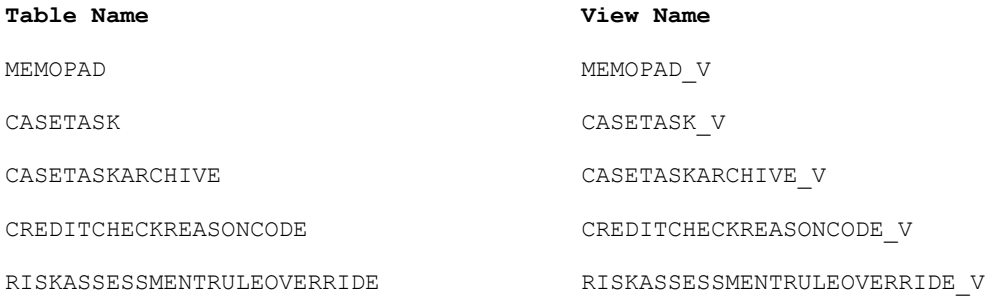

The following table column(s) within the tables are the problem cause.

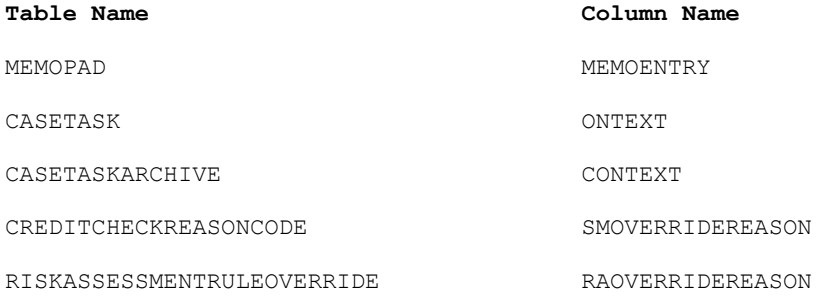

In each of the above tables multiple output columns have been generated, each appended with an identified P? where the ? represents the part number.

# <span id="page-21-0"></span>**3.4 Known Issues**

## <span id="page-21-1"></span>**3.4.1 NVARCHAR type longer than 1000 characters**

A problem was discovered that relates to the selection of fields from a SQL\*Server table containing a column whose size is greater than 1000 characters. i.e. NVARCHAR(4000).

Four tables were found to have this particular problem, MEMOPAD, CASETASK, CASETASKARCHIVE and CREDITCHECKREASONCODE. Each of these four tables contained one fields which was split down into four separate sub string fields with a created view. The select upon the view returns all the appropriate details, and the 4 sub fields could then be re-combined upon the Oracle database prior to being stored in a table.

The four views created are named:

MEMOPAD\_V, CASETASK\_V, CASETASKARCHIVE\_V and CREDITCHECKREASONCODE\_V.

The four subfields are named after the original column name appended with p1, p2, p3 or p4, reflecting the specific part of the string data.

### <span id="page-21-2"></span>**3.4.2 NVARCHAR padding**

A feature has been discovered in that SQL\*Server variables defined as NVARCHAR are being mapped to NCHAR variables within the gateway. The NVARCHAR variable is a variable width character type, whilst the NCHAR variable is a fixed width character type. The net effect of this feature is that selection of the column from the SQL\*Server table results in the variable being padded to the field length with NULL characters. Oracle has accepted the problem and a BUG report has been raised upon the subject.

Whilst a fix is awaited from Oracle there are two possible work solutions to get around the feature.

- 1. Implement a RTRIM function around each of the fields that are defined as NVARCHAR upon SQL\*Server for the tables of interest.
- 2. The second option would be to create a view upon each of the required tables upon SQL\*Server. A example using the casestage table and the stageid field is as follows:

create view gsc\_v1 as select CAST(stageid AS VARCHAR) AS stageid from casestage;

A select from this view would return the variable of the correct length. In actual fact the view would need to encompass all the desired columns within the table and not just one field but the procedure is exactly the same.

Which every solution is employed, the end effect is the same with a character type translation occurring within the gateway along with an implicit trim, or the trimming occurring upon the Oracle RDBMS server. The deciding factor is likely to be the performance of the system where the work is to be carried out, on the SQL\*Server machine or the Oracle machine.

\*

\*

# <span id="page-22-0"></span>4 Warehouse Requirements

The exact schema that will be present upon the intended SQL\*Server target da currently known, however some tests havet boene ma cnammibeedr couf likely scenarios and solutions are suggested below.

## <span id="page-22-1"></span>4.1 Long table names and long column names.

There is a restriction imposed by Oracle upon the length of table and column n characters. SQL\*Server does not have this restriction.

ð. What does Oracle do when a SQL server that antemse? is over 30

1. SELECT from a long table name. SQL> select \* from aaaaaaaaaaaaaaaaaaaaaaaaaaaaaaaaa@test1msql. customer. uk; select \* from aaaaaaaaaaaaaaaaaaaaaaaaaaaaaaaaaaabaan@etthest1msql.

ERROR at line 1: ORA00972: identifier is too long

#### ð· What does Oracle do when a SQL server occhlaumanctmeansm?e is over 30

2. SELECT of a view on a long table name. select  $*$  from  $v_$ aaa@tecsut \$trosmq $\omega$ uk.

ERROR at line 1: ORA28500: connection from ORACLOEraola syostem returned this message: [Transparent gateway for MSSQL][H00C] Attempt to access a column AAAAAAAAAAAAAAAAAAAAAAAAAAAAAAAAA with unsupported name length (gre characters). ORA02063: preagd2 lines from TEST1MSQL ORA00604: error occurred at recursive SQL level 1 ORA01013: user requested cancel of current operation

The solution to the above is to create an alias for the table and/or the column located upon the SQd r\* Statabase. Initially this has been done by Robin upon th SQL\*Server instance locaMedCHbMbhbut it is suggested (see below) that this can achieved via the gateway from the Oracle B&M&FrHuSinPoAShSeTHRpQabKGaHge.

## <span id="page-22-2"></span>4.2 SQL\*Seev data type conversion

SQL\*Server data types are converted by the gateway into Oracle known databa illustrated belbawbia- Data type conversionseddition SQL\*Server allows for mixed (upper and lowes) chas acters for both table and column names. Whilst Oracle c handle this situation, the SQL syntax is complicated by the need to surround e marks.

ð· What does Oracle convert the following SQL server daptiædypes to, ar

SQL> descaaa\_v2@test1msql.customer.uk

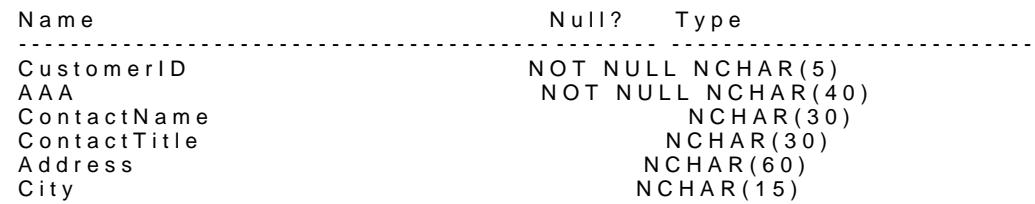

#### **TG4MSQL**

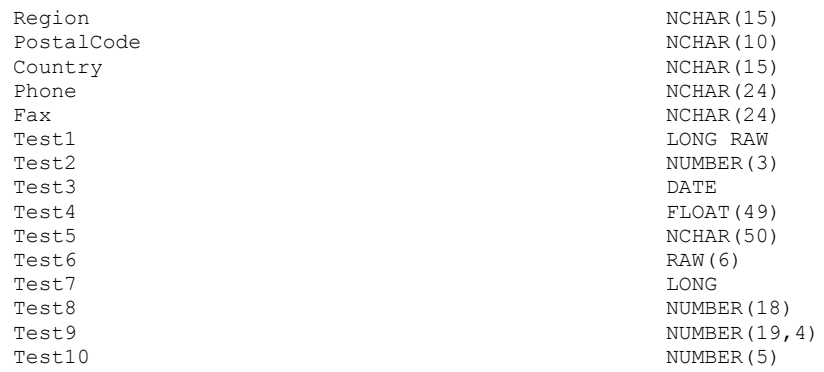

The columns Test1 to test10 correspond to:

Image, tinyint, datetime, float, nvarchar, binary, text, numeric, money, smallint.

Using a mixed case example:

SQL> desc v\_aaa\_v3@test1msql.customer.uk

| Name         | Null? | Type                |  |
|--------------|-------|---------------------|--|
| CustomerID   |       | NOT NULL NCHAR (5)  |  |
| aAaAaAa      |       | NOT NULL NCHAR (40) |  |
| ContactName  |       | NCHAR (30)          |  |
| ContactTitle |       | NCHAR (30)          |  |
| Address      |       | NCHAR (60)          |  |
| City         |       | NCHAR(15)           |  |
| Region       |       | NCHAR(15)           |  |
| PostalCode   |       | NCHAR(10)           |  |
| Country      |       | NCHAR(15)           |  |
| Phone        |       | NCHAR(24)           |  |
| Fax          |       | NCHAR(24)           |  |
| Test1        |       | LONG RAW            |  |
| Test2        |       | NUMBER (3)          |  |
| Test3        |       | DATE                |  |
| Test5        |       | NCHAR (50)          |  |
| Test4        |       | FLOAT (49)          |  |
| Test6        |       | <b>RAW</b> (6)      |  |
| Test7        |       | LONG                |  |
| Test8        |       | NUMBER (18)         |  |
| Test9        |       | NUMBER $(19, 4)$    |  |
| Test10       |       | NUMBER (5)          |  |

# <span id="page-23-0"></span>**4.2.1 Create Table As Select (CTAS) Syntax**

If one was to do a create table as… from sql server into Oracle. What does it do with column and table names that are held in mixed case in sql server?

Simple CTAS

```
SQL> create table ctas1 as select * from v_aaa_v2@test1msql.customer.uk;
create table ctas1 as select * from v_aaa_v2@test1msql.customer.uk
\starERROR at line 1:
ORA-00997: illegal use of LONG datatype
```
If one tries the following, ignoring columns Test1 (LONG RAW) and Test7 (LONG)

```
create table ctas_v2 as
select
"CustomerID", AAA,
 "ContactName", "ContactTitle",
 "Address", "City", "Region", "PostalCode",
 "Country", "Phone", "Fax",
 "Test2", "Test3", "Test4", "Test5", "Test6", "Test8", "Test9", "Test10"
from v_aaa_v2@test1msql.customer.uk;
```
The table gets created successfully. The column names in the new table (CTAS\_V2) are in mixed case as a consequence of the 'select'.

Oracle documentation states (Note:1022030.6):

```
LONG columns cannot be referenced when creating a table with query (CREATE
TABLE...AS SELECT..) or when inserting into a table(or view) with a query
(INSERT INTO ... SELECT...)
```
In addition one cannot use a 'to lob()' function for the remote select.

A number of other options were tried including the SQLPLUS COPY command, and hit a number of problems, including ORA-12154, ORA-01041 but the final one that prevented any further wok in this area is ORA-28547 which seems to imply that the Transparent Gateway will not work with the COPY command. Consequently at the current time there is not a simple way to copy over the LONG & LONG RAW column data. Suggested alternative is to use a procedure within PL/SQL.

IF there is a view that does not contain the LONG or LONG RAW columns then a simple create table as select works fine.

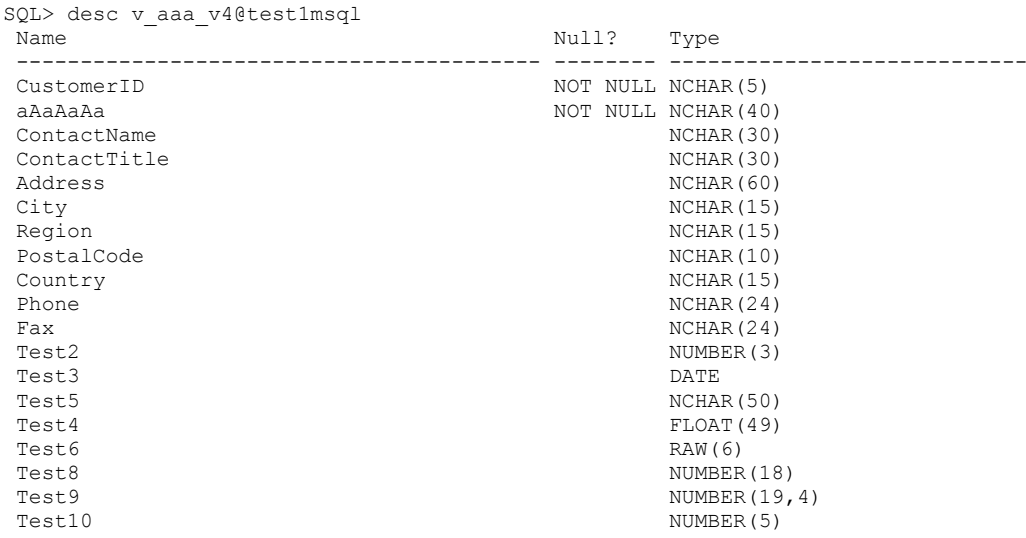

SQL> create table ctas\_v2a as select \* from v\_aaa\_v4@test1msql;

#### Table created.

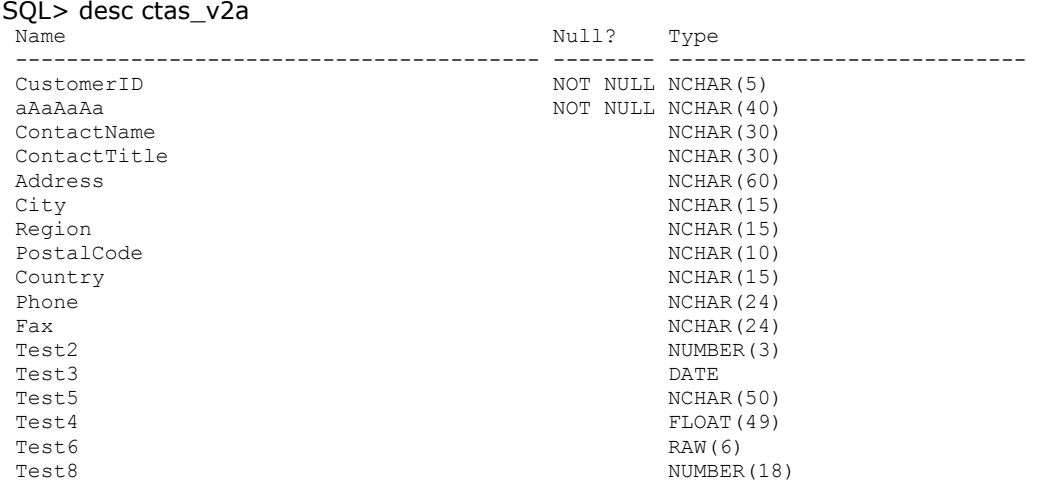

Test9<br>Test10 NUMBER(19,4)<br>NUMBER(5)  $NUMBER(5)$ 

# <span id="page-25-0"></span>**4.3 Inline View Support**

There does not appear to be any problems using inline views providing they are syntactically correct for the SQL\*Server gateway.

# **4.4 Data Type Conversion**

The gateway converts Microsoft SQL Server data types to Oracle data types as follows:

<span id="page-25-1"></span>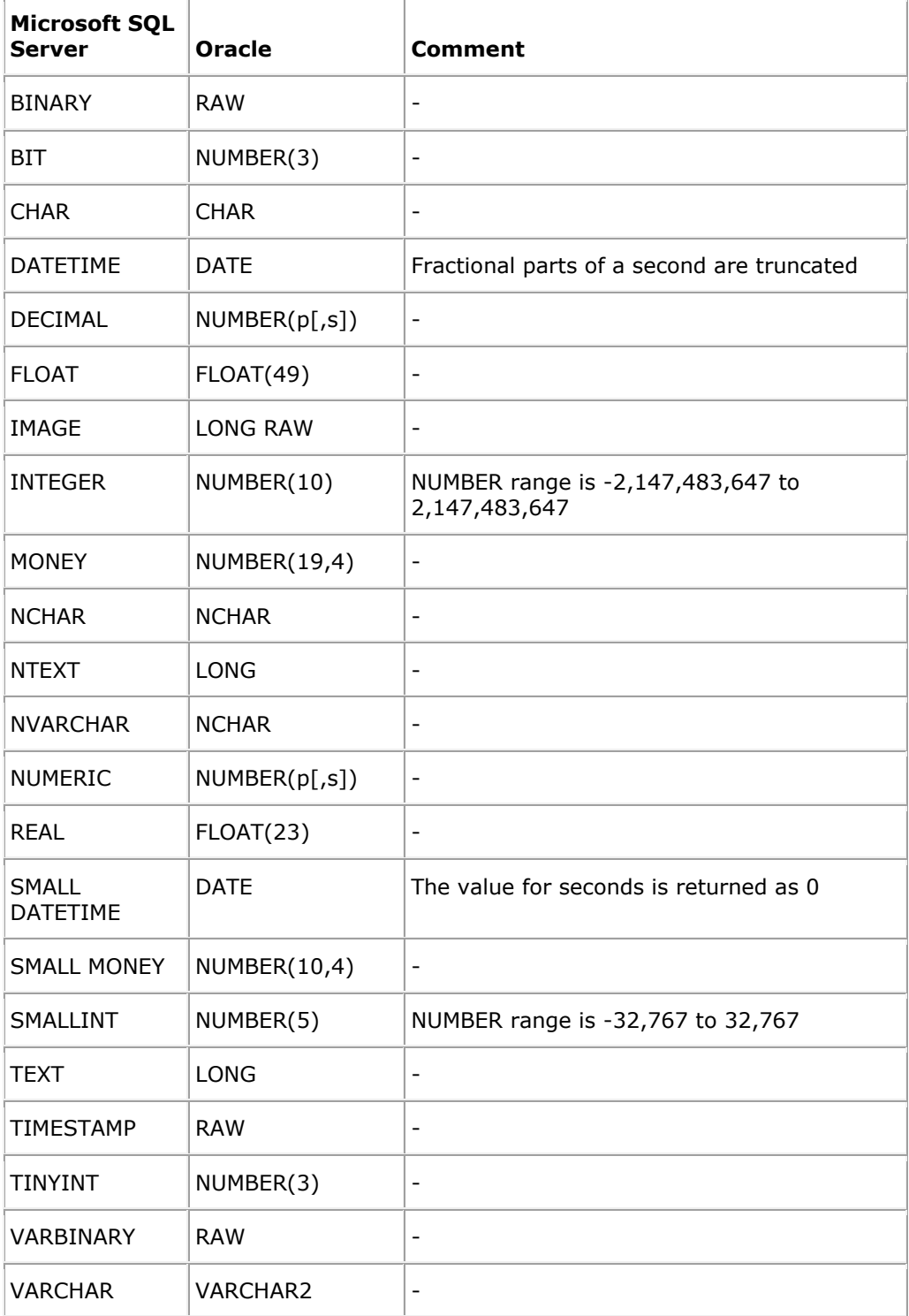

#### <span id="page-26-4"></span>Table1- Data type conversions

### <span id="page-26-0"></span>4.4.1 Date variables

Microsoft SQL Server does not support implicit date oncoments in monum soluted monument control of subcomental  $S$ uted monument behaviour monument conversions must be converse to  $S$ uted monument conversions must be conver explicit.

For example, the gateway issues an error for the following SELECT statement:

SELECT DATE\_COL FROM TEST@MSQL

WHERE DATE COLLARION 4";

To avoid problems with implicit conversions, add explicit conwersions, as in th

SELECT DATE\_COL FROM TEST@MSQL

<span id="page-26-1"></span>WHERE DATE COL =  $TOJADAZUB$ 4"<sup>1</sup>

### 4.4.2 NCHAR variables

One issue discovered during testing involves the access of NCHAR columns with SQL\*Server tables with a length greater than 10000anorhebacaontseindse.reTchass expected behavidudes cribed Ormacle Metalin inte 144808 This has nothing to do with the Gateway, but as the Gateway will "dynamicdaalthay" tho pund bedp @ orned icning of the SQL Servedata typehis will be made in eearit been the table creat Doenpen hedping on the database natioohnaarlacter, stehte number of BYTES allowed in a NCHAR or NVARCHA changeAlso, the Gateway mapping between SQL Server NCHAR/NVARCHAR and NCHAR/NVARCHAR2 will reqpareee mibes of she original dredinition for example, a SQL Server nvarchar(1000) is mapped to a Oracle Ans, a roth alr 2 6200000 16, the maximum for nvarchar2 is  $\Omega$  000 0 not be possaid dests a SS  $\Omega$  dverc than > 100  $\Omega$  s. can be guseed the NLS\_NCHAR\_CHARACTERSET for the PODS (and PODS9) data AL16UTF16, the defaultchatizoontalr.set

The solution is to split the field into multiple parts accessed via a view, and t parts on the Oracle store, or access.

### <span id="page-26-2"></span>4.4.3 NVARCHAR padding

See sectBan. 2 for the possible solutions and issues relating to NVARCHAR padd gateway.

#### <span id="page-26-3"></span>4.4.4 Microsoft SQL Server IMAGE, TEXT and NTEXT Data

The Oracle Manual states:

The following restriction when using IMAGE, TEXT and NTEXT data types:

- ð· An unsupported SQL function cannot be used in a SQL statement that acces defined as Microsoft SQUat& etwpe IMAGE, TEXT or NTEXT.
- ð· You cannot use SQL\*Plus to select data fromedæso Mumrno sobefft SQL Server data type IMAGE, TEXT or NTEXT when the data is greater than 80 characters in recommends using Pro<sup>\*</sup>C or Oracle Call Interface to a Mciccers such the SN Q data in a Server database.
- ð· IMAGE, TEXT and NTEX Tesdantuas tylpe NULLLAGBL INSERT or UPDATE to work.
- ð· A table including an IMAGE, TEXT or NTEXT column must have a unique ind table or the table must have a serpahate secolum as a primary key.

#### **TG4MSQL**

- IMAGE, TEXT and NTEXT data cannot be read through pass-through queries.
- If a SQL statement is accessing a table including an IMAGE, TEXT or NTEXT column, the statement will be sent to Microsoft SQL Server as two separate statements. One statement to access the IMAGE, TEXT or NTEXT column, and a second statement for the other columns in the original statement. This will result in two connections to Microsoft SQL Server due to a limitation in the Microsoft ODBC driver which only allows one statement for each connection, which can cause a hang depending on the sequence of SQL statements. If this happens, try issuing a commit and separating the statements in different transactions.

The only apparent solution to the handling of these LONG types seems to be to write a procedure in Pro\*C or to use an OCI connection.

From the 10.2 Heterogeneous Connectivity Administration Guide:

#### Piecewise LONG Data Type

Earlier versions of gateways had limited support for the LONG data type. LONG is an Oracle data type that can be used to store up to 2 gigabytes (GB) of character data or raw data (LONG RAW). These earlier versions restricted the amount of LONG data to 4 MB because they treated LONG data as a single piece. This led to restrictions of memory and network bandwidth on the size of the data that could be handled.

Current gateways have extended the functionality to support the full 2 GB of heterogeneous LONG data. They handle the data piecewise between the agent and the Oracle server, thereby doing away with the large memory and network bandwidth requirements.

The HS\_LONG\_PIECE\_TRANSFER\_SIZE\_Heterogeneous Services initialization parameter can be used to set the size of the transferred pieces. For example, consider fetching 2 GB of LONG data from a heterogeneous source. A smaller piece size means less memory requirement, but more roundtrips to fetch all the data. A larger piece size means fewer round-trips, but more of a memory requirement to store the intermediate pieces internally. Thus the initialization parameter can be used to tune a system for the best performance, that is, for the best trade off between round-trips and memory requirements. If the initialization parameter is not set, the system defaults to a piece size of 64 KB.

**Note:** Do not confuse this feature with piecewise operations on LONG data on the client side. Piecewise fetch and insert operations on the client side did work with the earlier versions of the gateways, and continue to do so. The only difference on the client side is that, where earlier versions of the gateways were able to fetch a maximum of 4 megabytes (MB) of LONG data, now they can fetch the entire 2 GB of LONG data. This is a significant improvement, considering that 4 MB is only 0.2% of the data type's full capacity.

# <span id="page-27-0"></span>**5 Workarounds**

Most of the examples make reference to the link test2msql. This link is created as described above, and is just another database link using the gateway.

# <span id="page-27-1"></span>**5.1 Simple select using DBMS\_HS\_PASSTHROUGH**

The following shows the use of DBMS\_HS\_PASSTHROUGH to obtain values back from the gateway. The variable type fetched into needs to be the same type as returned by the gateway. i.e. If the gateway returns the field NCHAR2 then the local variable should be NVARCHAR2).

```
declare
  val VARCHAR2(100);
  nval nvarchar2(100);
  id integer;
  c INTEGER;
  nr INTEGER;
BEGIN
  c:= DBMS_HS_PASSTHROUGH.OPEN_CURSOR@test2msql;
 DBMS_HS_PASSTHROUGH.PARSE@test2msql(c,
       'select name, id from sysobjects');
  LOOP
  nr := DBMS HS PASSTHROUGH.FETCH ROW@test2msql(c);
 DBMS_HS_PASSTHROUGH.GET_VALUE@test2msql(c,1,nval);
 DBMS_HS_PASSTHROUGH.GET_VALUE@test2msql(c,2,id);
   DBMS_OUTPUT.PUT_LINE(nval||' '||to_char(id));
  END LOOP;
  EXCEPTION
  WHEN NO_DATA_FOUND
  THEN DBMS_HS_PASSTHROUGH.CLOSE_CURSOR@test2msql(c);
END;
/
```
# <span id="page-28-0"></span>**5.2 Select using cursor for loop**

The variable "Test7" is a LONG variable as determined by the MSQL gateway. The following illustrates the saving of the LONG variable into a table. [The table is a simple single LONG column.]

```
declare
   cursor c1 is
   select "Test7" test7 from v_aaa_v2@test2msql;
begin
   for r1 in c1 loop
     dbms_output.put_line('Yes '||substr(to_char(r1.test7),1,10));
     insert into gsc1 (l1)
      values (r1.test7);
     commit;
   end loop;
   dbms_output.put_line('Finished');
exception
  when no data found then
     dbms_output.put_line('No data');
end;
/
```
# <span id="page-28-1"></span>**5.3 Creating a SQL\*Server view**

The following script was used to create a view upon the SQL\*Server database. The connected user (oracle con) had to have been granted the create view privilege upon the database before this would work successfully.

```
declare
  c INTEGER;
BEGIN
 c:= DBMS_HS_PASSTHROUGH.execute_immediate@test2msql
    ('create view gsc_test (ALIASCOL) as
    select AAAAAAAAAAAAAAAAAAAAAAAAAAAAAAAAA from
aaaaaaaaaaaaaaaaaaaaaaaaaaaaaaaaa');
END;
```
/

The alternative syntax for creating a view with aliased names should also work:

CREATE VIEW GSC\_TEST AS SELECT AAAAAAAAAAAAAAAAAAAAAAAAAAAAAAAAA AS ALIASCOL FROM AAAAAAAAAAAAAAAAAAAAAAAAAAAAAAAAA

# <span id="page-30-0"></span>**6 GATEWAY Package**

The GATEWAY package has been written to simplify the creation of views upon SQL\*Server which are required to enable Oracle to access tables, or tables with column names that exceed 30 characters.

The package makes use of the DBMS\_HS\_PASSTHROUGH package that conceptually resides on the Microsoft SQL\*Server gateway. In addition it utilises the views upon the SQL\*Server objects.

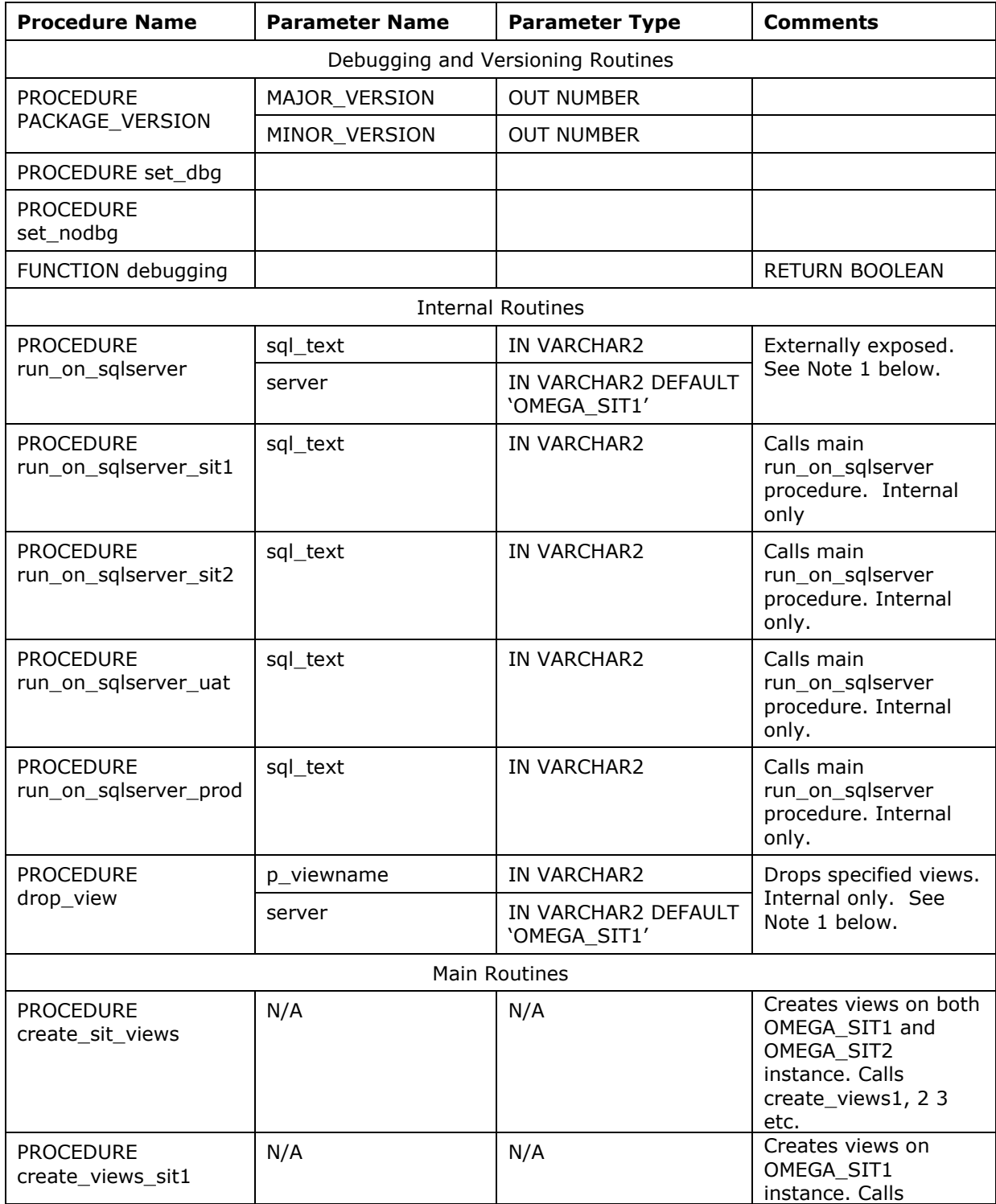

### **TG4MSQL**

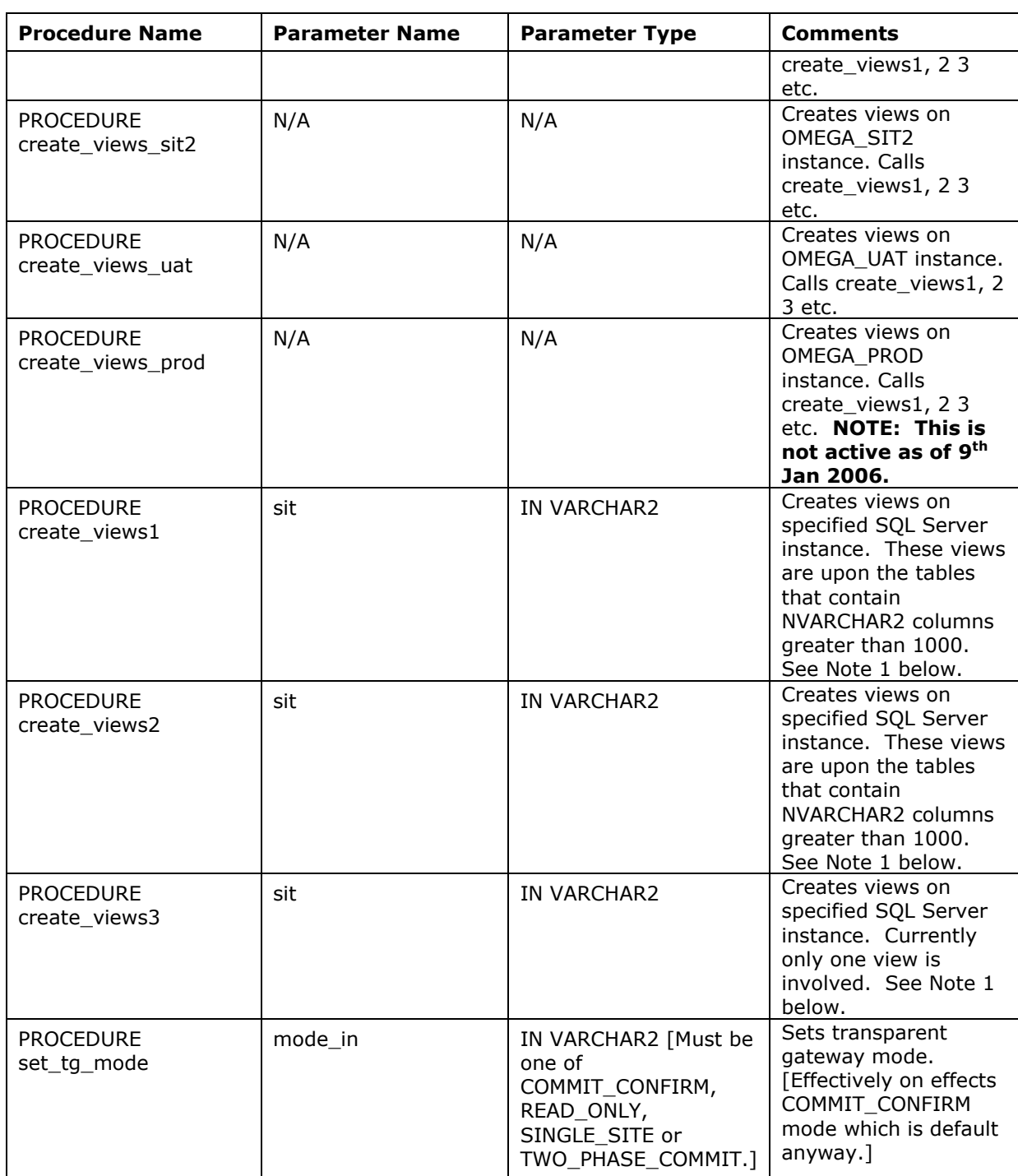

### <span id="page-31-0"></span>**Table 2- GATEWAY package procedures**

Note:

1 The server (or sit) parameter when specified is usually the name of the Oracle database link to the SQL Server instance. Currently four instances are known, with three being active, OMEGA\_SIT1, OMEGA\_SIT2, and OMEGA\_UAT are live, and OMEGA\_PROD is known. As a convenience the abbreviations SIT1, SIT2, UAT or PROD are acceptable.

It was originally intended to implement a generic naming of the created views, but upon inspection of the schema a more specific creation was decided upon. For that reason the procedures create\_views, create\_views1, create\_views2 and create\_views3 were written and comprise the

actual code required to generate the specific views required. A simple SQL script was used to generate the basic code required, which was then implemented within the procedure.

> set verify off set pagesize 0 set trimspool on set heading off set feedback off accept tab prompt 'Table name: ' spool &spoolname select 'create view '||table\_name||'\_V ('|| column\_name||',' from dba\_tab\_columns@omega\_sit2 where  $table_name = upper('8tab')$ and column\_id =  $1;$ select column\_name||',' from dba\_tab\_columns@omega\_sit2 where table  $name = upper('&\&tab')$ and column  $id > 1$ order by column\_id; select ') as select '||column\_name||',' from dba\_tab\_columns@omega\_sit2 where table  $name = upper('&\&tab')$ and column\_id =  $1$ ; select column\_name||',' from dba\_tab\_columns@omega\_sit2 where table\_name = upper('&&tab') and column  $id > 1$ order by column\_id; select 'from '||table\_name from dba\_tables@omega\_sit2 where  $table_name = upper('&tab');$ spool off set verify on set feedback on set heading on set pagesize 10

### <span id="page-32-0"></span>**Figure 3 - View Creation Script**

#### NOTES:

- A problem was encountered when writing the GATEWAY package such that it was not possible to use a cursor with an input variable accessing tables upon the SQL\*Server node. This problem is suspected to be caused by something in the package, as a simple stand alone procedure works successfully. To get around the problem, the package makes use of DBMS SQL to parse and execute code to access tables upon the SQL\*Server node.
- At the current time, there does not appear to be a way in which the name of the database link (pointing to the SQL\*Server gateway) can be set as a variable in one location. This also implies the passing of the link name into a procedure. The complication is involved with the DBMS\_HS\_PASSTHROUGH call.
- No attempt has been made to use an EXECUTE IMMEDIATE statement form, which is expected to resolve the need for multiple 'duplicate' procedures for multiple links.
- The entry point create\_views\_prod is coded but will generate an error until such time as the database links are established and the code is modified to remove the comment markers in two specific places in the code, and remove the error alert code. Around lines 164 and 292 in the package body.

# <span id="page-33-0"></span>6.1 Package error codes

There are a few error codes generated by the package which are as follows:

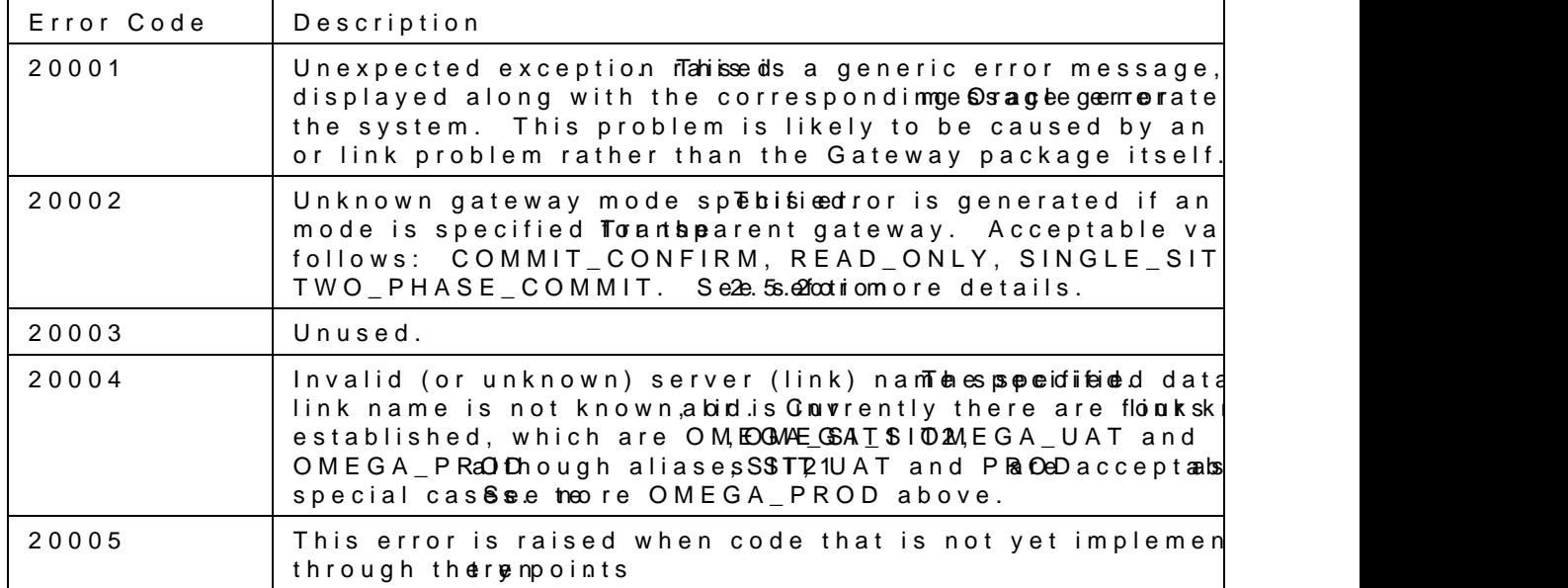

# <span id="page-34-0"></span>**7 Tuning Considerations**

There are no real parameters to tune generic connectivity or the open gateways. Everything that follows is to demonstrate the behaviour of heterogeneous services, to explain the working mechanism and what can be done to improve the performance.

Background information: HS connects from an Oracle database to a foreign data source and fetches records. The amount of the fetched records reflects the time needed to transfer them. The simplest way to improve performance is to reduce the amount of fetched data.

 $R$ III  $F$  1:

AVOID select \* from remote table

Fetching all records from the remote database can sometimes occur without wanting to fetch all the records. The cause is called POST PROCESSING.

The Transparent Gateways tell the Oracle database during connect time which functions and operators they support. If the remote database does not support this function or operator, then the Oracle database must execute the function or operand. But to do this ALL records from the remote database must be fetched and processed locally in the Oracle database.

 $RUIF$  2:

Pay attention to which functions/operands are supported by HS.

Unsupported functions are post processed!

Some of the gateways such as the IBM gateways support explain plan. With this feature you're able to see the statements passed and processed. But this feature is not yet implemented in the generic connectivity or open gateways or the Microsoft SQL\*Server gateway. So the only way to figure out what statements are passed between the Oracle database and the remote database is to verify the HS traces.

One option to solve this issue is to CREATE VIEWS.

With access to the remote database:

It is possible to create a view at the remote database that pre selects the records. HS now performs its own query only to this view and processes only the pre selected records.

With no access to the remote database:

The whole operation could be used in conjunction with DBMS\_HS\_PASSTHROUGH packages. DBMS\_HS\_PASSTHROUGH allows the creation of views at the remote database as well as the sending of select statements as they are to the foreign database without being pre processed.

Another option is to use the COST-BASED optimizer.

The cost-based optimizer uses indexes on remote tables and considers more execution plans then the rule based optimizer.

The real performance tuning is to reduce the amount of data fetched by the HS agent.

However there are a few parameters that adapt the interface and might improve performance as well.

By default, an agent fetches data from the non-Oracle system until it has enough data retrieved to send back to the HS related part in the Oracle database. The agent reblocks the data between the agent and the Oracle database server in sizes defined by the value of HS\_RPC\_FETCH\_SIZE.

The other part is the transfer of the foreign database related interface like odbc and the agent. This transfer can be manipulated by setting the parameter

HS\_FDS\_FETCH\_ROWS.

The default value is 20, but it makes sense to increase this value by adapting it to the fetched rows of the remote database.

While some ODBC drivers initialize the SQL\_FETCH\_ROWS to 100 the HS\_FDS\_FETCH\_ROWS should be set to 100 or even to n\*SQL\_FETCH\_ROWS.

For example, assume that you set HS\_RPC\_FETCH\_SIZE to 64K and HS\_FDS\_FETCH\_ROWS to 100 rows. Assume that each row is approximately 600 bytes in size, so that the 100 rows are approximately 60K.

The agent starts fetching 100 rows from the non-Oracle system.

Because there is only 60K bytes of data in the agent, the agent does not send the data to the Oracle database server. Instead, the agent fetches the next 100 rows from the non-Oracle system.

Now the agent is filled with 120K of data and the first 64K can be sent to the Oracle database server. There is 56K of data left in the agent. The agent fetches another 100 rows from the non-Oracle system before sending the next 64K of data to the Oracle database server.

From the description above it looks like the agent is a bottle neck. It only sends data after a buffer is filled. So a better idea would be to STREAM the data.

If the HS agent supports array fetching (please check out the documentation for a specific type of agent) the blocking can be switched of. Set the initialization parameter HS\_RPC\_FETCH\_REBLOCKING to OFF.

According to the sample from above, this means that the first 100 rows are immediately sent to the Oracle server.

So in theory a performance improvement will take place by setting HS\_RPC\_FETCH\_REBLOCKING to OFF and HS\_FDS\_FETCH\_ROWS to a value of n\*SQL\_FETCH\_ROWS.

KEEP IN MIND:

All these parameters manipulate the DATA TRANSFER. While each fetched record depends on networking capacity, on CPU usage, the best tuning mechanism is still to reduce the amount of transferred data.

And this can be achieved by CREATING VIEWS to pre-select the fetched records as described earlier.

# **A. Gateway Specifications**

# **A.1 Supported Views and Tables**

The gateway supports the following views and tables:

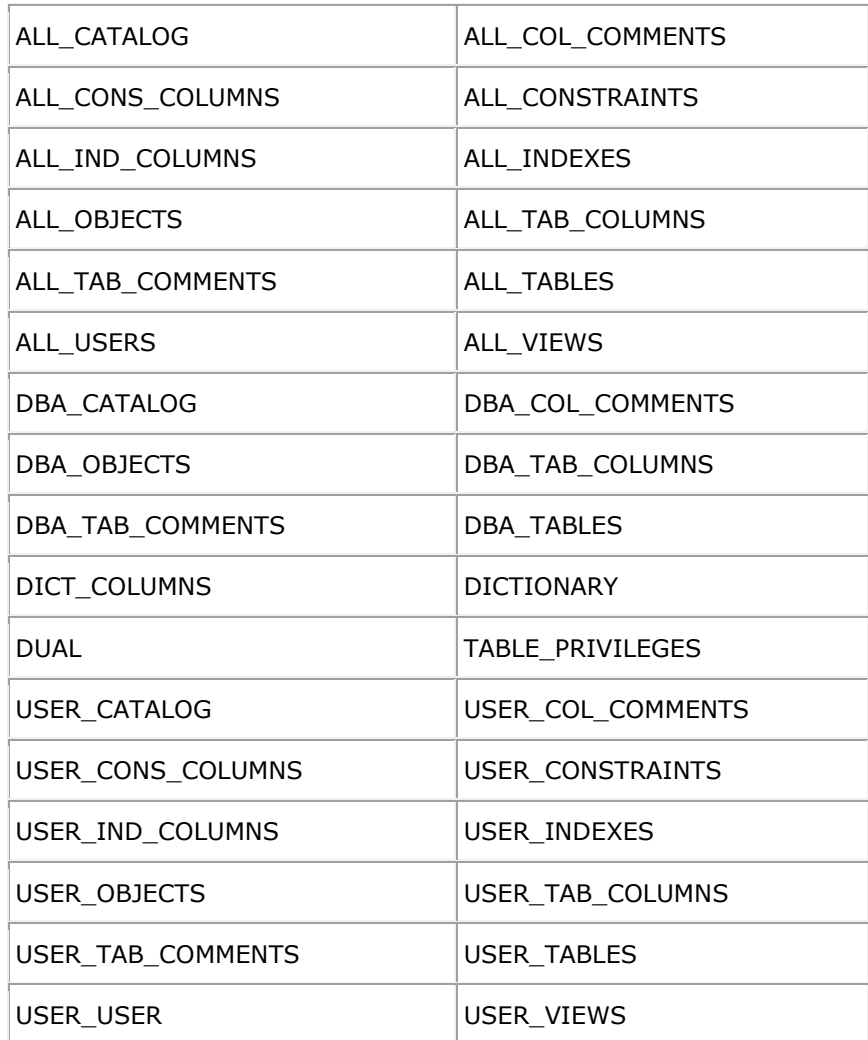

### **A.2 Data Dictionary Mapping**

The tables in this section list Oracle data dictionary view names and the equivalent Microsoft SQL Server system tables used. A plus sign (+) indicates that a join operation is involved.

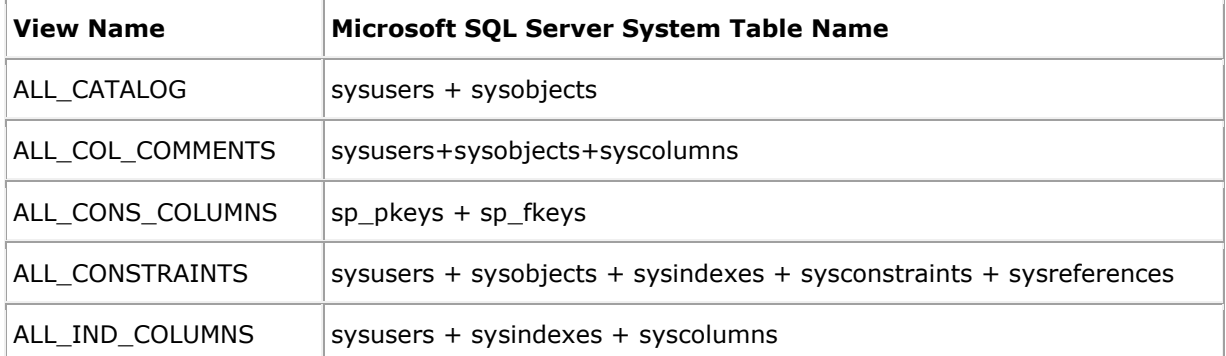

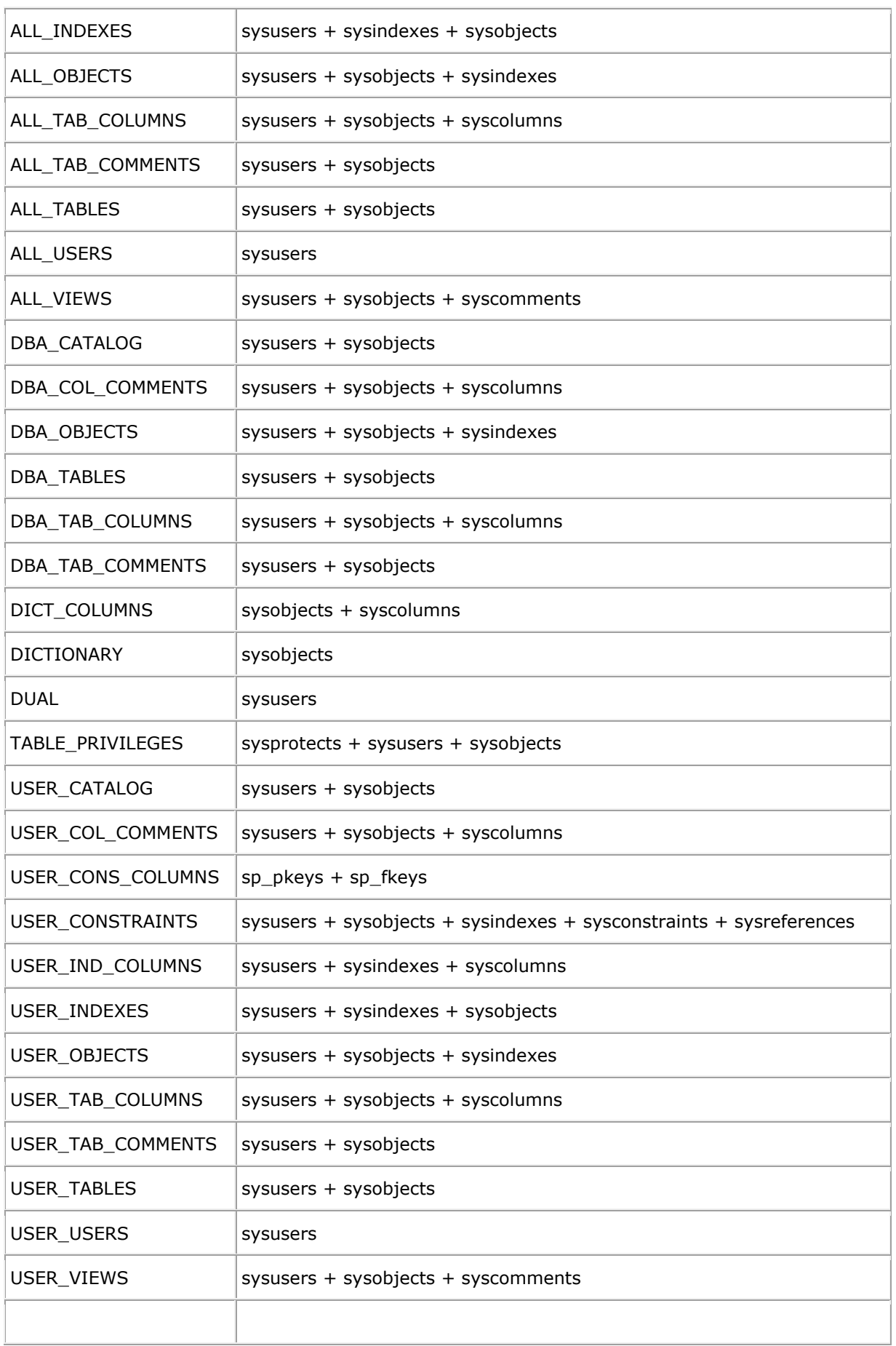

### **A.3 Useful SQL Server view**

One useful view has been created upon the Oracle database to view the 'true' table definitions upon the SQL Server database. Currently only created on the SIT1 instance the syntax for the view is as shown below:

```
CREATE OR REPLACE VIEW OMEGA_TAB_COLUMNS
(TABLE_NAME, COLUMN_NAME, DATATYPE, COLUMN_ORDER, NULLABLE,
 "prec", "scale")
AS
SELECT syso."name" table_name
    ,sysc."name" column_name
 ,syst."name" datatype
  --,syst2."name" datatype2
    ,sysc."colid" column_order
   ,decode(sysc."isnullable",0,'NOT NULL','NULL') nullable
   ,sysc."prec"
 ,sysc."scale"
FROM "syscolumns"@omega_sit1 sysc
    ,"sysobjects"@omega_sit1 syso
 ,"systypes"@omega_sit1 syst
  --,"systypes"@omega_sit1 syst2
WHERE syso."type' = 'U' AND<br>sysc."id'' = syso."id'' AND
    sysc."id" = syso."id"
     syst."xusertype" = sysc."xusertype"
```